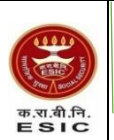

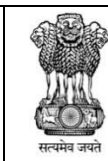

**पंचदीप भवि, सी॰ आई॰ जी॰ र्ागम, िई नदल्ली Panchdeep Bhawan, CIG Marg, New Delhi-02 Email [: jd-rectt@esic.nic.in](mailto:jd-rectt@esic.nic.in) Website [: www.esic.gov.in](http://www.esic.gov.in/)**

# **NOTICE**

# **CONDUCT OF EXAMINATION FOR GROUP C PARAMEDICAL POSTS**

The Examination for recruitment to Group C Paramedial Posts is scheduled to be held on **10 th December, 2023 (Sunday).**

**The link to download Call Letter for appearing in Examination for Group C Paramedical Posts along with Information Handout are uploaded on the website of ESIC [\(https://www.esic.gov.in/recruitments\)](https://www.esic.gov.in/recruitments).**

As per Govt. of India, Ministry of Social Justice & Empowerment OM F. No. 34-02/2015-DD-III, dated: 29<sup>th</sup> August, 2018 - *"the candidate should have the discretion of opting for his own scribe/reader/lab assistant or request the Examination Body for the same."*

As per above O.M. dated: 29<sup>th</sup> August, 2018 in case the candidate is allowed to bring his/her own scribe, the qualification of the Scribe should be one step below the qualification of the candidate taking examination.

**In case it is found that the qualification of the Scribe brought by the candidate is not one step below the qualification of the candidate taking examination, the candidature of the candidate shall be summarily rejected.** 

Accordingly, PWD candidates appearing in the above examination are advised that in case they need the assistance of Scribe, they have the discretion of (1) **Opting for their Own Scribe** or (2) **they can make a request (through email/telephone/written application/personal visit) to the ESIC Regional Office of the State in which their Exam. Centre is situated for providing Scribe by 07.12.2023.**

Candidates can also make a request via email/telephone at **[jd-rectt@esic.nic.in/](mailto:jd-rectt@esic.nic.in)Tel. No. 011-23219513** for providing Scribe **by 07.12.2023.**.

**The addresses and email ids of the concerned Regional Directors are appended below at Annexure 'A'.** 

Appended Page No. 2 is '**Scribe Declaration Form'** to be submitted by the candidate using their own Scribe on the day of examination at Examination Center.

All the candidates are hereby requested to visit ESIC website [www.esic.nic.in](http://www.esic.nic.in/) for further updates.

**Dated: 05.12.2023.**

**DY. DIRECTOR (RECTT.)**

# Join Telegram Group "HaryanaJobs.in"

# **SCRIBE DECLARATION FORM**

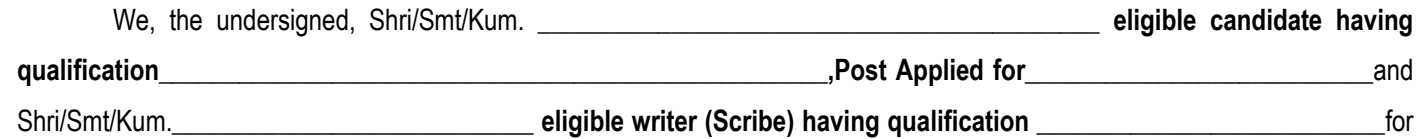

the eligible candidate, do hereby declare that :

1. The scribe is identified by the candidate at his/her own cost and as per own choice.

- **2. In case it is found that the qualification of the Scribe brought by the candidate is not one step below the qualification of the candidate taking examination, the candidature of the candidate shall be summarily rejected. In such case the candidate shall forfeit his/her right to the post and claims relating thereto.**
- 3. The candidate is **blind/low vision** or affected by **cerebral palsy** with **loco-motor impairment and his/her writing speed is affected** and she/he needs a writer (scribe) as permissible under the Government of India rules governing the recruitment of Physically Challenged persons.
- 4. As per the rules, the candidate availing services of a scribe is eligible for compensatory time of 20 minutes for every hour of the examination.
- 5. In view of the importance of the time element and the examination being of a competitive nature, the candidate undertakes to fully satisfy the Medical Officer of the Organization that there was necessity for use of a scribe as his/her writing speed is affected by the disabilities mentioned in Point 3 above.
- *6. The candidate has ensured that the scribe is not a candidate for the same recruitment exercise.*
- *7. The scribe has ensured that he/she is not appearing in the same recruitment exercise.*
- 8. All the above statements made by us are true and correct to the best of our knowledge and belief. We also understand that in case it is detected at any stage of recruitment that we do not fulfill the eligibility norms and/or that the information furnished by us is incorrect/false or that we have suppressed any material fact(s), the candidature of the applicant (both the candidate as well as scribe in case he/she has appeared in the same examination) will stand cancelled, irrespective of the result of the examination. If any of these shortcoming(s) is/are detected even after the candidate's appointment, his/her services are liable to be terminated. In such circumstances, both signatories will be liable to criminal prosecution.

(Scribe) certify that I am not a candidate for this recruitment.

 **(Name of Scribe)**

the candidate for this recruitment certify that I have ensured that the above

### **(Name of candidate)**

scribe is not appearing for this recruitment.

#### **Given under are our signature and contact details**: -

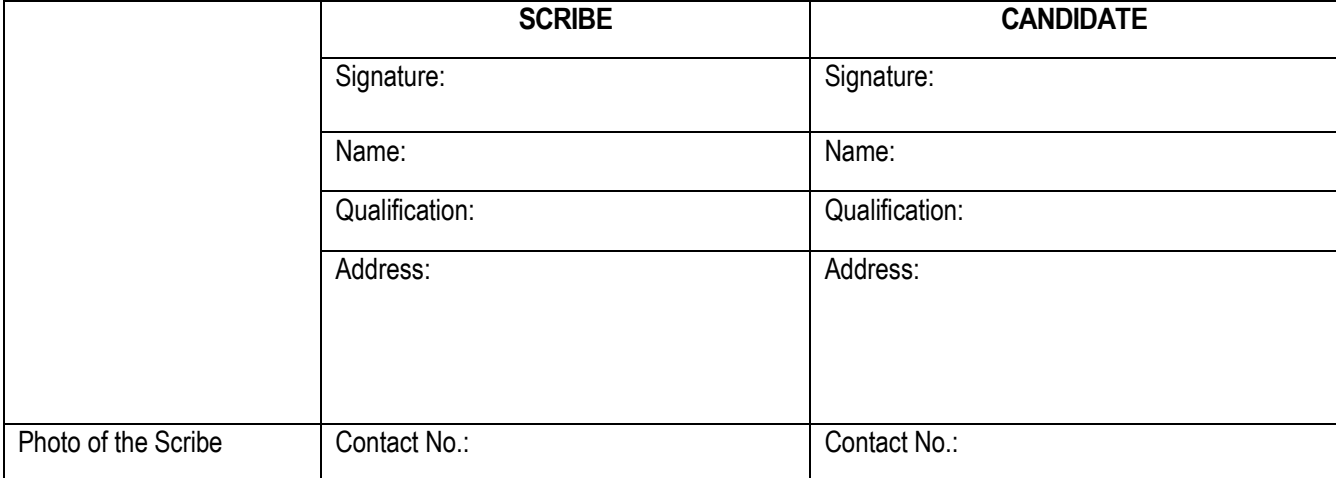

 **\_\_\_\_\_\_\_\_\_\_\_\_\_\_\_\_\_\_\_\_** 

#### **ANNEXURE-'A'**

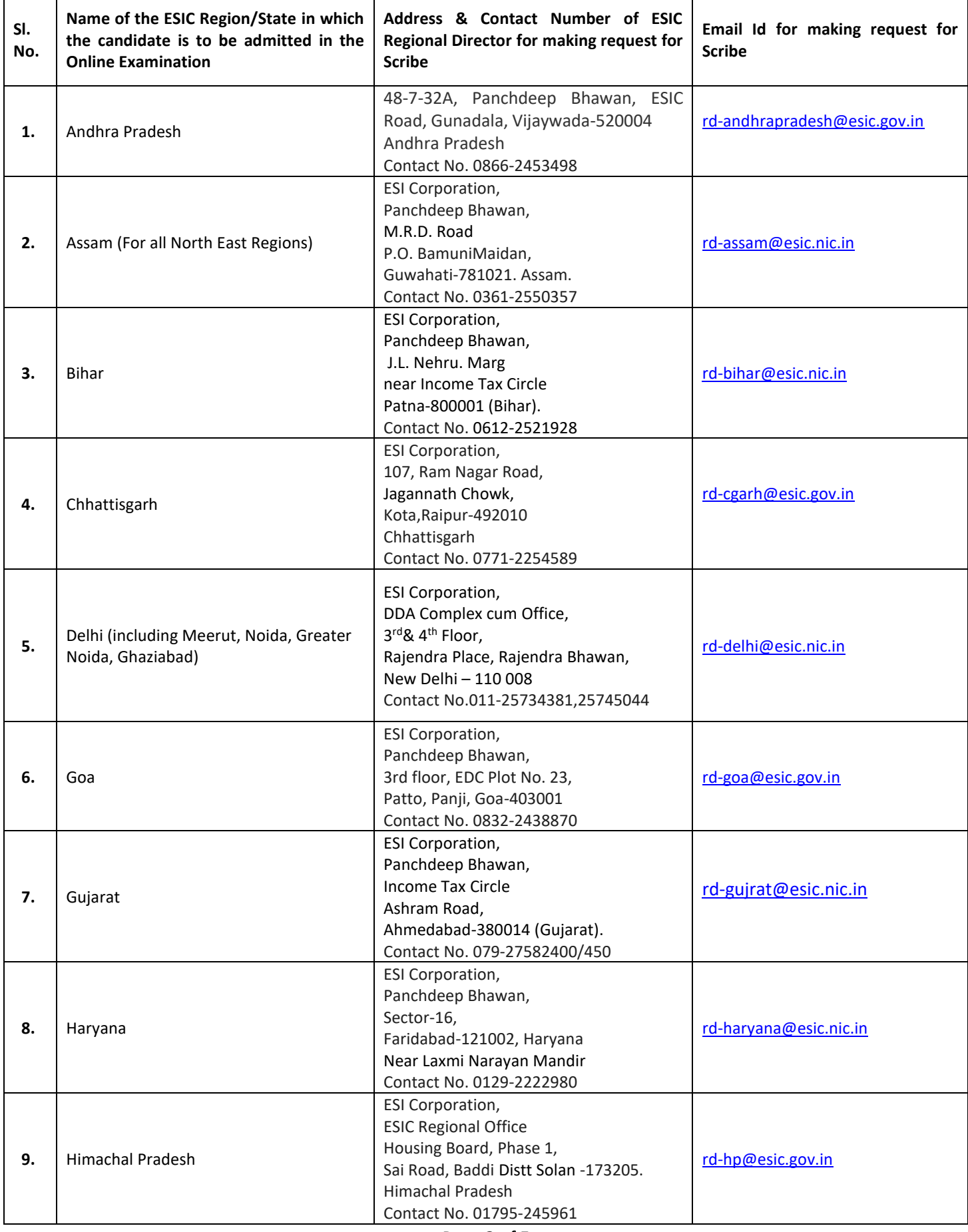

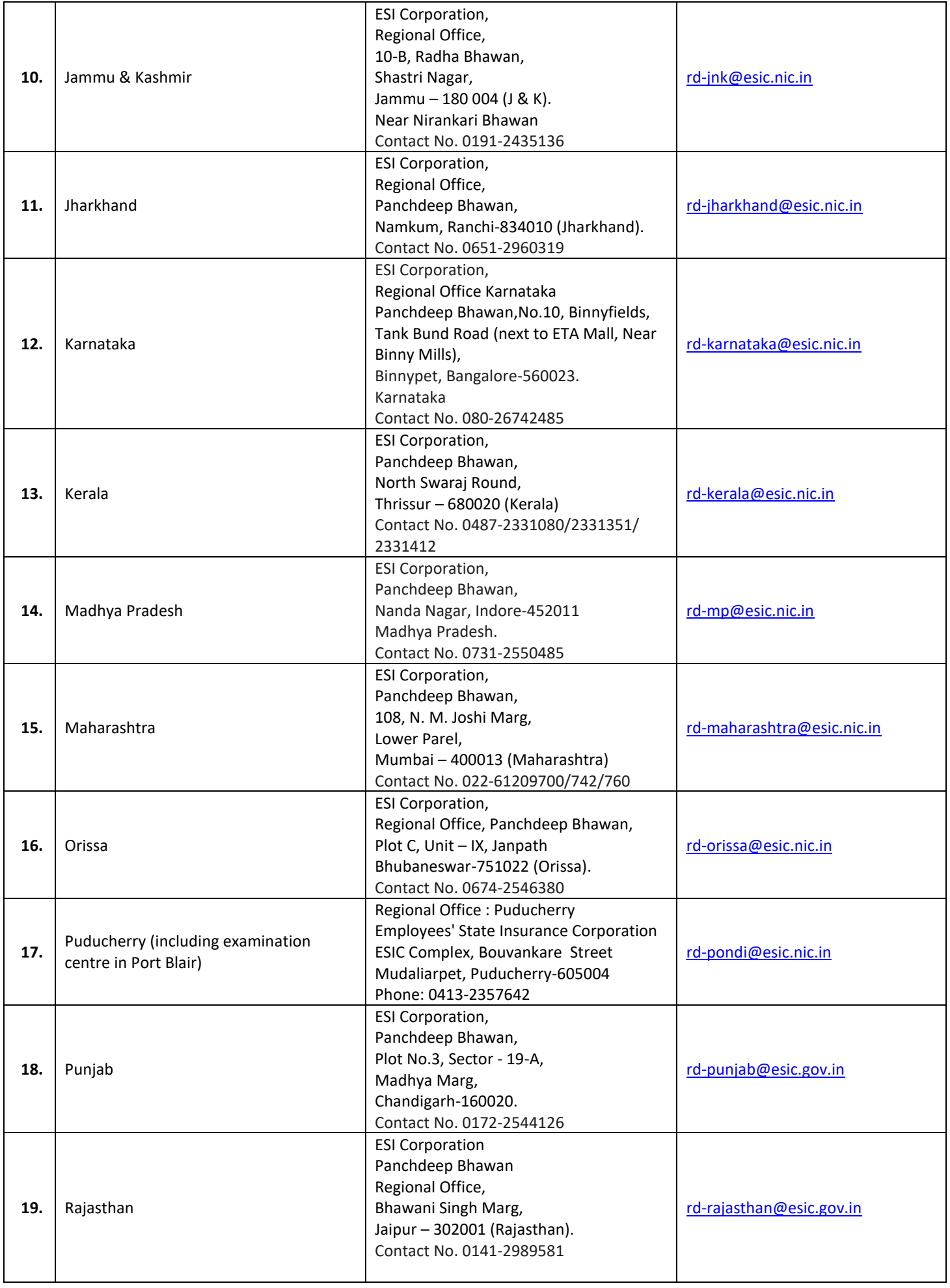

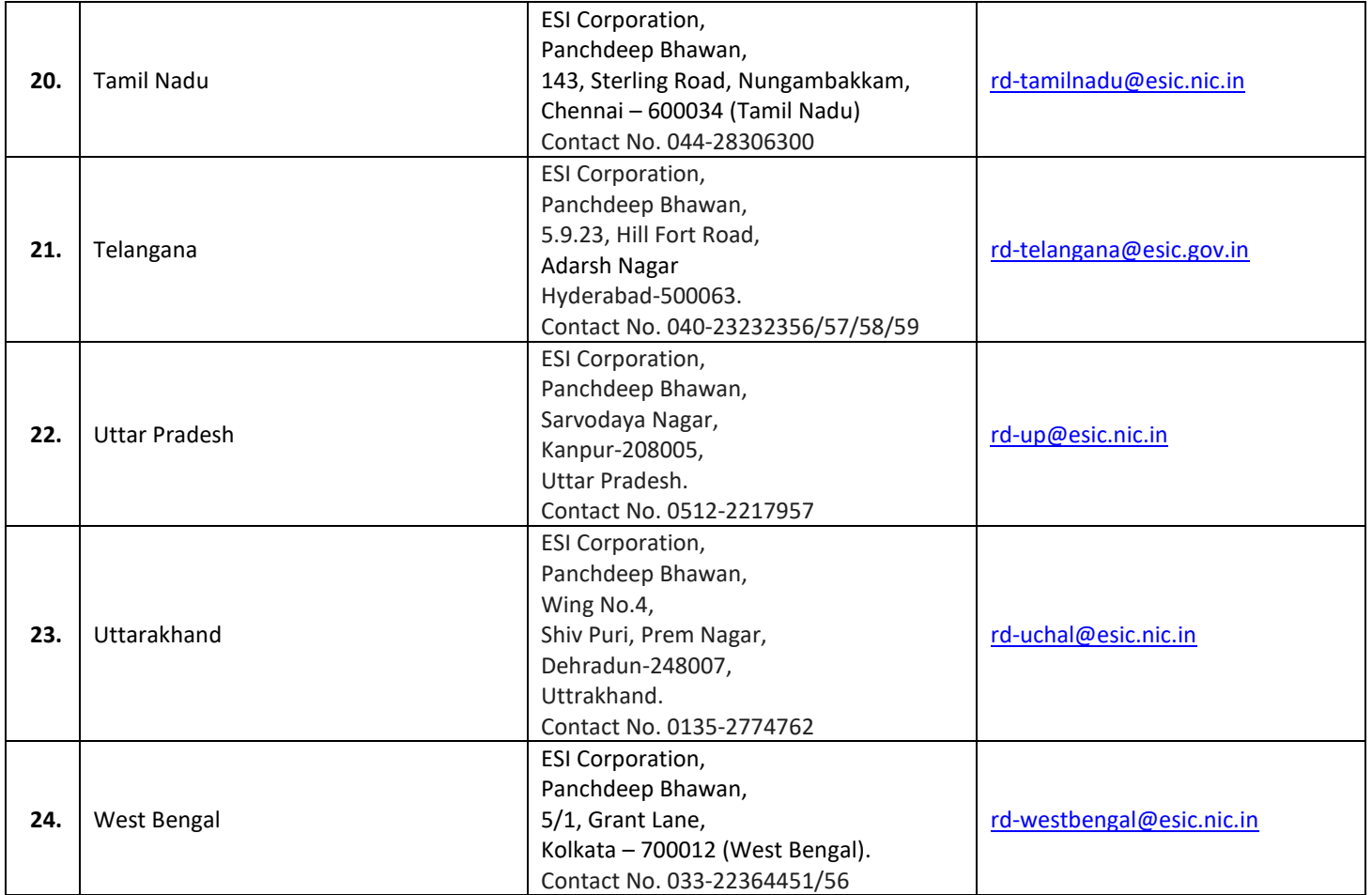

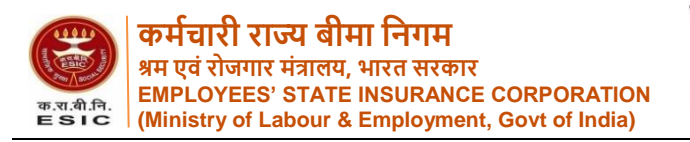

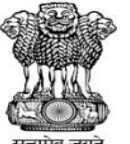

**पंचदीप भवि, सी॰ आई॰ जी॰ र्ागम, िई नदल्ली Panchdeep Bhawan, CIG Marg, New Delhi-02 Email [: jd-rectt@esic.nic.in](mailto:jd-rectt@esic.nic.in) Website [: www.esic.gov.in](http://www.esic.gov.in/)**

#### **ONLINE EXAMINATION - RECRUITMENT OF MEDICAL RECORD ASSISTANT, JUNIOR MEDICAL LABORATORY TECHNOLOGIST, RADIOGRAPHER, JUNIOR RADIOGRAPHER, ECG TECHNICIAN, O.T. ASSISTANT, PHARMACIST (ALLOPATHIC), PHARMACIST (AYURVEDA), PHARMACIST (HOMEOPATHY), AUDIOMETER TECHNICIAN, DENTAL MECHANIC AND SOCIAL WORKER/SOCIAL GUIDE**

#### **INFORMATION HANDOUT**

This handout contains details pertaining to various aspects of the online exam you are going to undertake and important instructions about related matters. You are advised to study the handout carefully as it will help you in preparing for the examination.

The online examination will comprise the following objective type test as stated below :

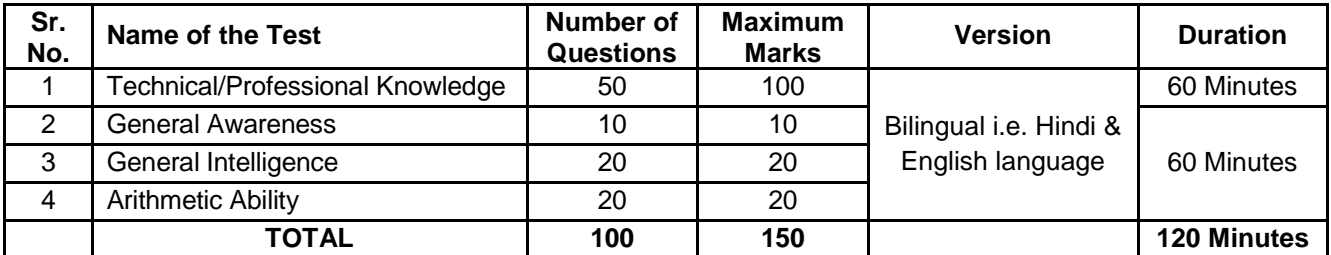

#### **Structure of the test**

The total time for the test is 120 minutes; however you may have to be at the venue for approximately 180 minutes including the time required for logging in, collection of the call letters, going through the instructions etc. All questions will be provided in Hindi and English. The tests are compositely timed except for the test of Technical/ Professional Knowledge. Candidates can attempt any question during the allotted time of 60 minutes. All the questions will have multiple choices. Out of the five answers to a question only one will be the correct answer. **You have to select the most appropriate answer and 'mouse click' that alternative which you feel is appropriate/ correct. The alternative/ option that you have clicked on will be treated as your answer to that question. There will be penalty for wrong answers marked by you. For every wrong answer marked by you, 1/4th of the marks assigned to that question will be deducted as penalty.**

The Scores of Online Examination will be obtained by adopting the following procedure :

- (i) Number of questions answered correctly by a candidate in the objective test is considered for arriving at the Corrected Score after applying penalty for wrong answers.
- (ii) Test scores on total is reported with decimal points upto two digits.

**Qualifying Marks:** The Qualifying Marks in Written Online Exam will be 45% for UR Category, 40% for OBC Category & EWS category, 35% for SC, ST & Ex-Servicemen and 30% for PWD Category.

**Please note that the types of questions in this handout are only illustrative and not exhaustive. In the actual examination you will find questions of a higher difficulty level on some or all of these types and also questions on the types not mentioned here.**

Some sample questions are given below.

# **TECHNICAL/PROFESSIONAL KNOWLEDGE**

Questions in this test will be based on the area of Specialization.

## **GENERAL AWARENESS**

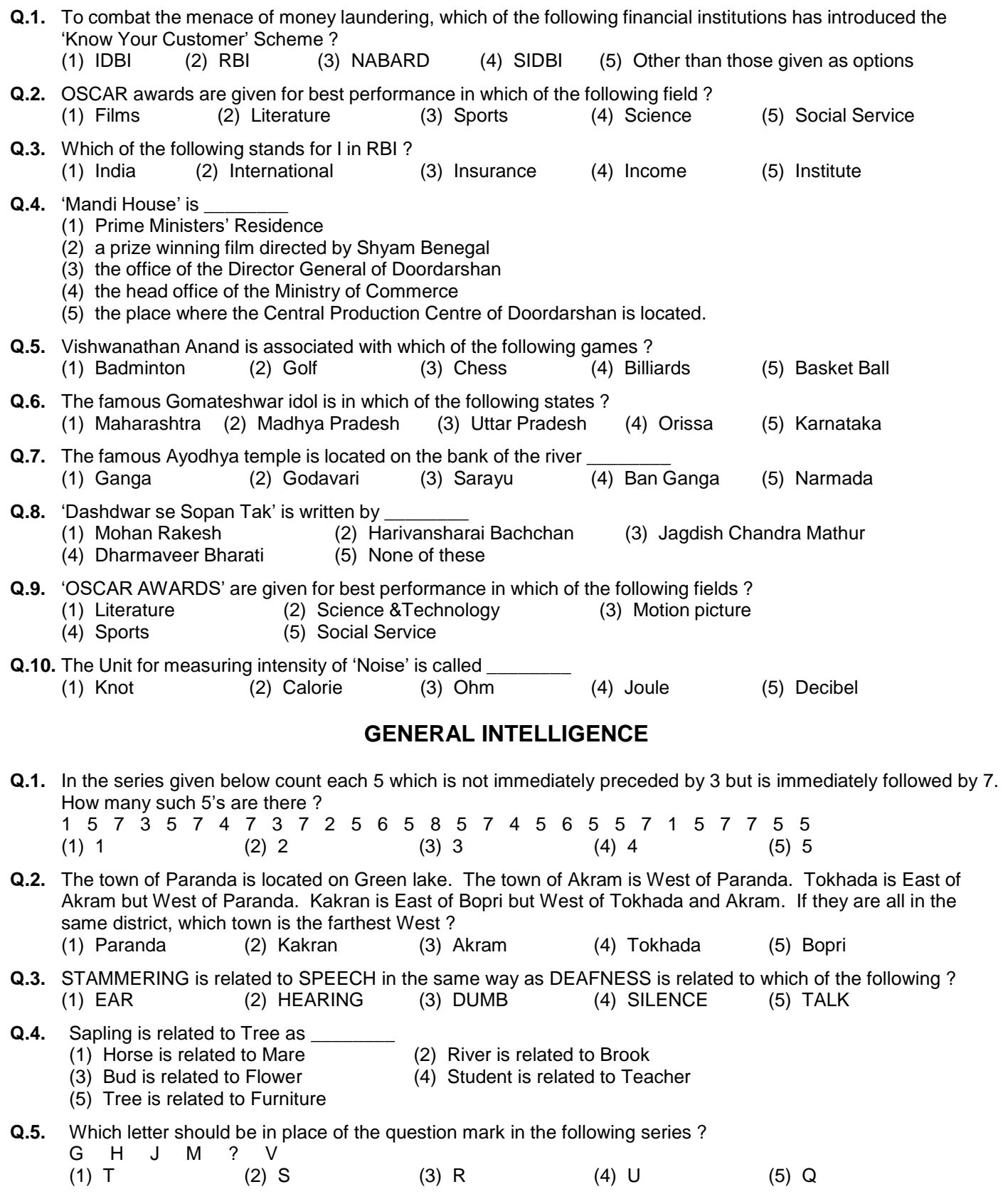

#### **ARITHMETIC ABILITY**

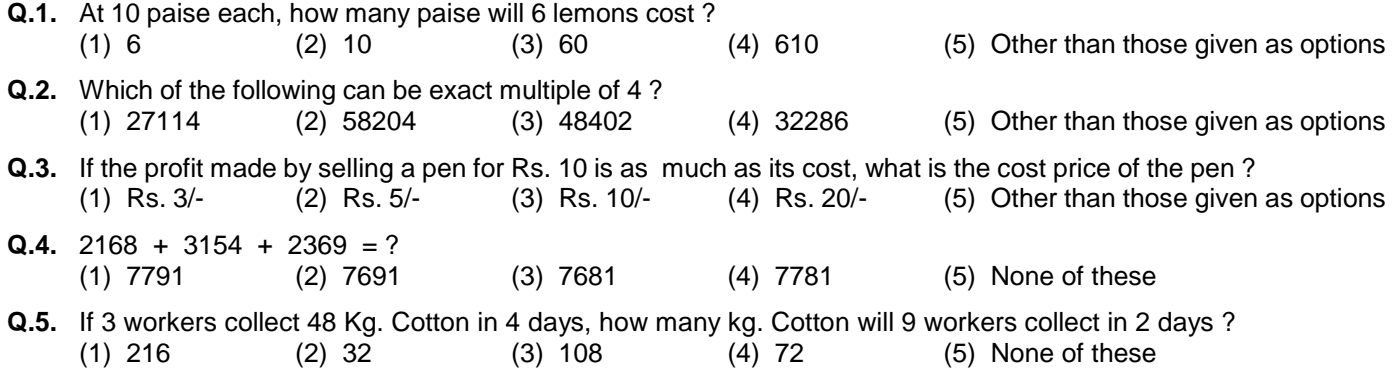

#### **(A) Details of the On-line Examination Pattern:**

- (1) The examination would be conducted Online i.e. on a computer.
- (2) All questions will be in Hindi & English language.
- (3) All the questions will have multiple choices. Out of the five answers to a question only one will be the correct answer. **The candidate has to select the most appropriate answer and 'mouse click' that alternative which he/ she feels is appropriate/ correct. The alternative/ option that is clicked on will be treated as the answer to that question. Answer to any question will be considered for final evaluation, only when candidates have submitted the answers by clicking on "Save & Next" or "Mark for Review & Next".**
- (4) The clock has been set at the server and the countdown timer at the top right corner of your screen will display the time remaining for you to complete the exam. When the clock runs out the exam ends by default - you are not required to end or submit your exam.
- (5) The question palette at the right of screen shows one of the following statuses of each of the questions numbered:
	- You have not visited the question yet.
	- You have not answered the question.
	- You have answered the question.
	- You have NOT answered the question, but have marked the question for review.
	- The question(s) "Answered and Marked for Review" will be considered for evaluation.

The Marked for Review status simply acts as a reminder that you have set to look at the question again. *If an answer is selected for a question that is Marked for Review, the answer will be considered in the final evaluation.*

- (6) To select a question to answer, you can do one of the following :
	- (a) Click on the question number on the question palette at the right of your screen to go to that numbered question directly. Note that using this option **does NOT save your answer** to the current question.
	- (b) Click on **'Save & Next'** to save answer to current question and to go to the next question in sequence.
	- (c) Click on **'Mark for Review and Next'** to save answer to current question, mark it for review, and to go to the next question in sequence.
- (7) To select your answer, click on one of the option buttons.
- (8) To change your answer, click another desired option button.
- (9) To save your answer, you MUST click on **Save & Next.**
- (10) To deselect a chosen answer, click on the chosen option again or click on the **Clear Response** button.
- (11) To mark a question for review click on **Mark for Review & Next**. *If an answer is selected for a question that is Marked for Review, the answer will be considered in the final evaluation.*
- (12) To change an answer to a question, first select the question and then click on the new answer option followed by a click on the **Save & Next** button.
- **(13) ONLY Questions that are saved or marked for review after answering will be considered for evaluation.**
- (14) Sections will be displayed on the top bar of the screen. Questions in a section can be viewed by clicking on the section name. The section you will view will be highlighted.
- (15) After clicking the **Save & Next** button on the last question for a section, you will automatically be taken to the first question of the next section.
- (16) You can move the mouse cursor over the section names to view the status of the questions for that section.
- (17) The tests are compositely timed except for the test of Technical/ Professional Knowledge. Candidates can attempt any question during the allotted time of 60 minutes.
- (18) The candidates are requested to follow the instructions of the "Test Administrator" carefully. If any candidate does not follow the instructions / rules, it would be treated as a case of misconduct/ adoption of unfair means and such a candidate would be liable for debarment from appearing for examinations for a period as decided by ESIC.
- (19) The candidates may ask the Test Administrator about their doubts or questions only before the commencement of the test. No query shall be entertained after the commencement of the examination.
- (20) After the expiry of 120 minutes, the candidates will not be able to attempt any question or check their answers.
- **(21) Please note:**
	- **(a) Candidates will not be allowed to "finally submit" unless they have exhausted the actual test time.**
	- **(b) Under no circumstances should a candidate click on any of the 'keyboard keys' once the exam starts as this will lock the exam.**

#### **[B] General Instructions :**

- (1) Please note date, Reporting time and venue address of the examination given in the call letter.
- (2) You may visit the venue one day before the Online Examination to confirm the location so that you are able to report **on time** (as printed on the call letter) on the day of the examination. Latecomers will not be allowed.
- (3) The call letter should be brought with you to the examination venue along with your recent passport size photograph duly pasted on it. (Preferably the same photograph as was as uploaded).
- (4) You must scrupulously follow the instructions of the Test Administrator and ESIC Representative at the examination venue. If you violate the instructions you will be disqualified and will be asked to leave the examination venue.
- (5) No use of calculators (separate or with watch), books, note books or written notes, cell phones (with or without camera facility) or any other electronic device will be allowed during the examination.
- (6) Please bring the call letter with your photograph affixed thereon, currently valid Photo identity proof in original and a photocopy of the same ID proof which you bring in original - THIS IS ESSENTIAL. **The call-letter along with photocopy of photo identity proof duly stapled together are to be submitted to the invigilator at the end of exam.** Currently valid photo identity proof may be PAN Card/Passport/Driving License/Voter's Card with photograph/ Bank Passbook with photograph/Photo Identity proof issued by a Gazetted Officer on official letterhead /Photo Identity proof issued by a People's Representative on official letterhead/Valid recent Identity Card issued by a recognised College/ University/Aadhaar Card/E-Aadhaar Card with a photograph/Employee ID/Bar Council Identity card with photograph. **Please Note - Ration Card and Learner's Driving License will NOT be accepted as valid ID proof for this exam.** Please note that your name as appearing on the call letter (provided by you during the process of registration) should exactly match the name as appearing on the photo identity proof. Female candidates who have changed first/last/middle name post marriage must take special note of this. If there is any mismatch between the name indicated in the Call Letter and Photo Identity Proof you will not be allowed to appear for the exam. In case of candidates who have changed their name will be allowed only if they produce Gazette notification/their marriage certificate/affidavit.
- (7) Your responses (answers) will be analysed with other candidates to detect patterns of similarity of right and wrong answers. If in the analytical procedure adopted in this regard, it is inferred/concluded that the responses have been shared and scores obtained are not genuine/valid, your candidature may be cancelled. Any candidate who is found copying or receiving or giving assistance or engaging in any behaviour unbecoming of a candidate will not be considered for assessment. ESIC may take further action against such candidates as deemed fit by it.
- (8) You should bring with you a ball-point pen. A sheet of paper will be provided which can be used for rough work or taking down the question number you would like to review at the end of the test before submitting your answers. After the test is over you MUST handover this sheet of paper along with the Call Letter and photocopy of photo identity proof to the invigilator.
- (9) The possibility of occurrence of some problem in the administration of the examination cannot be ruled out completely which may impact test delivery and/or result from being generated. In that event, every effort will be made to rectify such problems, which may include movement of candidates, delay in test. The conduct of a reexam is at the absolute discretion of the test conducting body. Candidates will not have any claim for a re-test. Candidates not willing to move or not willing to participate in the delayed process of test delivery shall be summarily rejected from the process.
- (10) Anyone found to be disclosing, publishing, reproducing, transmitting, storing or facilitating transmission and storage of test contents in any form or any information therein in whole or part thereof or by any means verbal or written, electronic or mechanical or taking away the papers supplied in the examination hall or found to be in unauthorised possession of test content is likely to be prosecuted.
- (11) Instances for providing incorrect information and/or process violation by a candidate detected at any stage of the selection process will lead to disqualification of the candidate from the selection process and he/she will not be allowed to appear in any recruitment process of the ESIC in the future. If such instances go undetected during the current selection process but are detected subsequently, such disqualification will take place with retrospective effect.

#### **INSTRUCTIONS WITH REGARD TO SOCIAL DISTANCING**

- 1. Candidate is required to report at the exam venue strictly as per the time slot mentioned in the Call Letter. Latecomers will not be allowed to take the test.
- 2. Mapping of 'Candidate Roll Number and the Lab Number' will NOT be displayed outside the exam venue, but the same will be intimated to the candidates individually at the time of entry of the candidate to the exam venue.
- 3. Items permitted into the venue for Candidates

#### **Candidates will be permitted to carry only following items with them into the venue:**

- **a. Mask**
- **b. Personal hand sanitizer (50 ml)**
- **c. A simple pen and ink stamp pad (blue/black)**
- **d. Exam related documents (Call Letter and Photocopy of the ID card stapled with it, ID Card in Original)**
- **e. In the case of Scribe Candidates - Scribe form duly filled and signed with Photograph affixed.**

#### **No other Items are permitted inside the venue.**

- 4. Candidate should not share any of their personal belonging/material with anyone.
- 5. Candidate should maintain safe social distance with one another.
- 6. Candidate should stand in the row as per the instructions provided at venue.
- 7. If a candidate is availing services of a scribe, then scribe also should bring their own Mask.
- 8. On completion of examination, the candidates should move out in an orderly manner without crowding as instructed by the venue staff.

# **WISH YOU GOOD LUCK!**

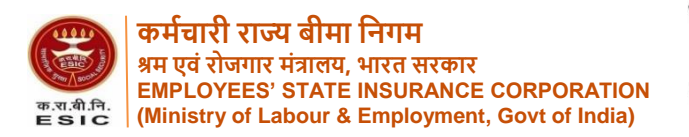

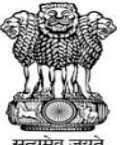

**ऑनलाइन परीक्षा – मेडिकल रेकॉिड असिस्टंट, जूननयर मेडिकल लैबोरेटरी टेक्नोलॉजजस्ट, रेडिओग्राफर,**  जूनियर रेडिओग्राफर, इसीजी टेक्निशियन, ओ.टी. असिस्टंट, फार्मासिस्ट (एलोपेथिक), फार्मासिस्ट (आयुर्वेद), **फामाडसिस्ट (होसमओपिी), ऑडिओमीटर टेजक्नसियन, िेन्टल मैके ननक, िोिल र्वकड र/िोिल गाइि की भर्ती**

# **सूचना पुस्तिका**

इस पुस्तिका में आपके द्वारा दी जाने वाली ऑनलाइन परीक्षा संबंधी विविध पहलुओं के ब्योरे और संबंधित विषयवस्तुओं के बारे में महत्वपूर्ण निर्देश हैं। आपको इस पुस्तिका का ध्यान से अध्ययन करने की सलाह दी जाती है क्योंकि इससे आपको परीक्षा की तैयारी करने में सहायता ममलेगी।

इस ऑनलाइन परीक्षा में निम्नानुसार वस्तुनिष्ठ प्रकार की बहविकल्प प्रश्नावलियां होंगी:

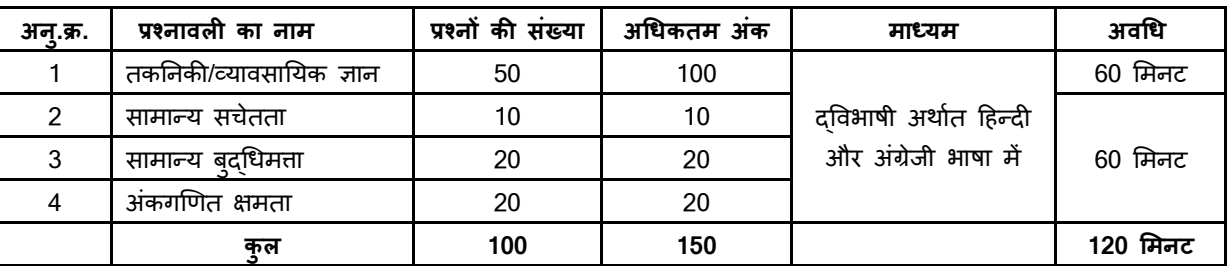

#### **परीक्षा का स्र्वरूप**

परीक्षा के लिए समय 120 मिनट है; तथापि लॉग इन, प्रवेश पत्र जमा करने, निर्देश पढ़ने आदि के समय को मिलाकर आपको परीक्षा स्थल में लगभग 180 मिनट उपस्थित रहना पड सकता है। सभी प्रश्नावलियां हिन्दी व अंग्रेजी में उपलब्ध कराई जाएंगी। तकनिकी/व्यावसायिक ज्ञान प्रश्नावली के अलावा बाकी प्रश्नावली लिए एकत्रित समय आबंटित है। दिए गए 60 मिनट में आप किसी भी प्रश्न का उत्तर दे सकते हैं। सभी प्रश्नों में बहुविकल्प होंगे। प्रश्न के पांच उत्तर में से केवल एक सही उत्तर होगा। आपको सर्वाधिक उपयुक्त उत्तर का चयन करना है और जिस विकल्प को आप उपयुक्त/सही समझते हैं उसे 'माउस क्लिक' करना है। आपने जिस विकल्प को क्लिक किया है वह उस प्रश्न का आपका उत्तर माना जाएगा। अगर आप गलत उत्तर देंगे तो दंड स्वरूप आपके अंकों को काटा जाएगा। ऐसे किसी भी प्रश्न के निर्धारित अंकों में से, जिसका आपने **गलि उत्तर ददया है, दंड के रूप में1/4 (एक चौथाई) एक चौथाई अंक काट ललए जायेंगे।**

ऑनलाइन परीक्षा के अंक, निम्न प्रक्रिया को अपनाकर निकाले जाते हैं:

- (i) गलत उत्तरों के लिए अंक घटाने के बाद, संशोधित अंकों की गणना हेत् प्रत्येक वस्तुनिष्ठ परीक्षा में अभ्यर्थी दवारा दिए गए सही उत्तरों की संख्या पर विचार किया जाता है।
- (ii) प्रत्येक प्रश्नावली एवं परीक्षा में अंतिम अंकों को दशमलव बिन्दू सहित दो अंकों तक रिपोर्ट किया जाता है।

**उत्तीर्ड अंकः** ऑिलाइि मलखित परीक्षा िें उत्तीर्ा होिे के मलए आवश्यक अांक अिारक्षक्षत श्रेर्ी के मलए 45%, OBC श्रेर्ी और EWS श्रेर्ी के लिए 40%, SC, ST और माजी सैनिकों के लिए 35% और दिव्यांग श्रेणी के लिए 30% होंगे।

कृपया नोट करें कि इस पुस्तिका में दिए गए प्रश्न केवल उदाहरण हैं सर्वांगपूर्ण नहीं हैं। वास्तविक परीक्षा में प्रश्न अधिक कठिन या अलग प्रकार **के भी हो सकिे हैं, स्जनका कक यहााँवणान नह ककया गया हो।**

उदाहरण के लिए कुछ प्रश्न यहाँ दिए गए हैं।

# **र्तकननकी/व्यार्विानयक ज्ञान**

संबंधित विषय के प्रश्न विशेषज्ञता के क्षेत्र से संबंधित होंगे।

# **सामान्य सचेििा**

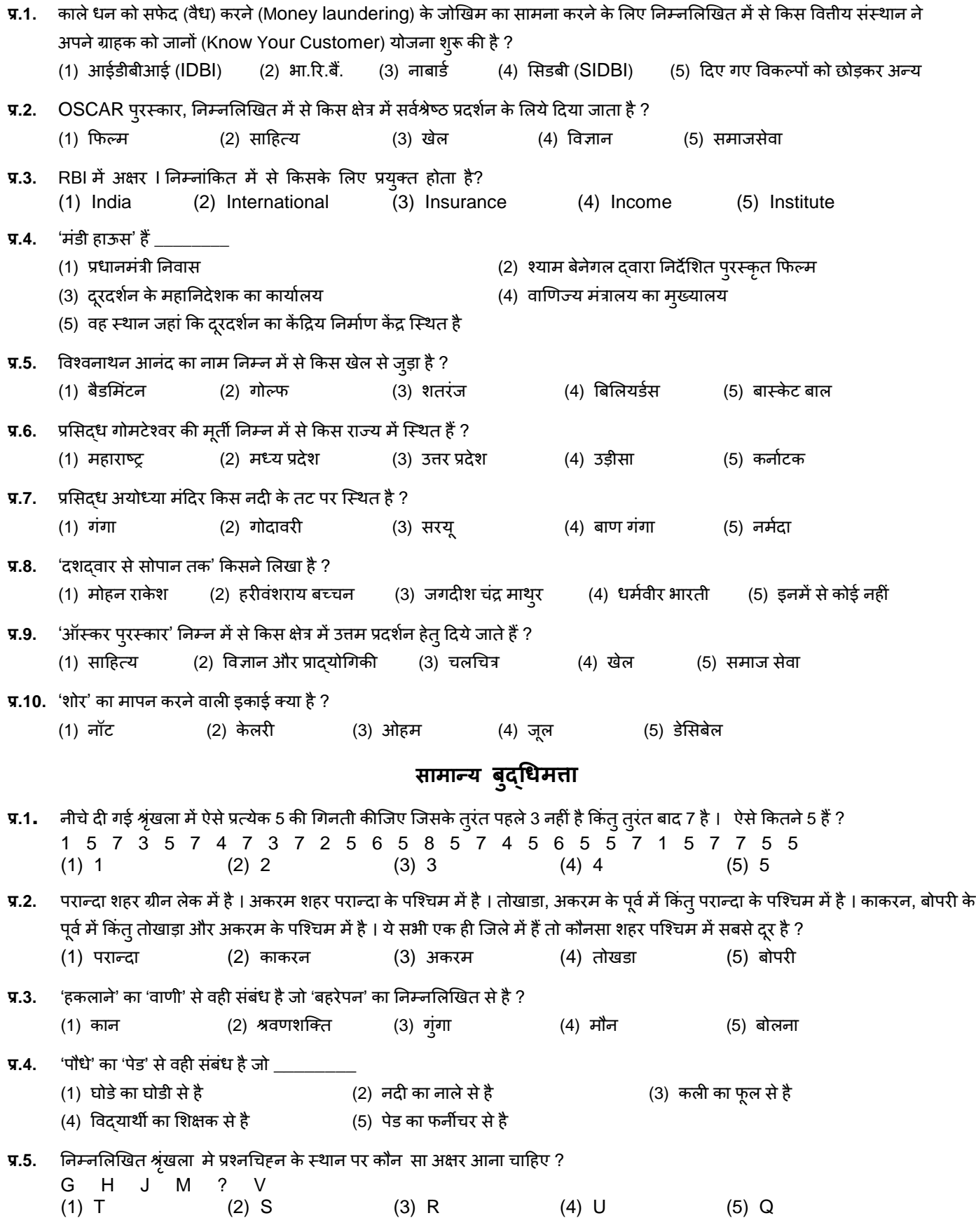

#### अंकगणित क्षमता

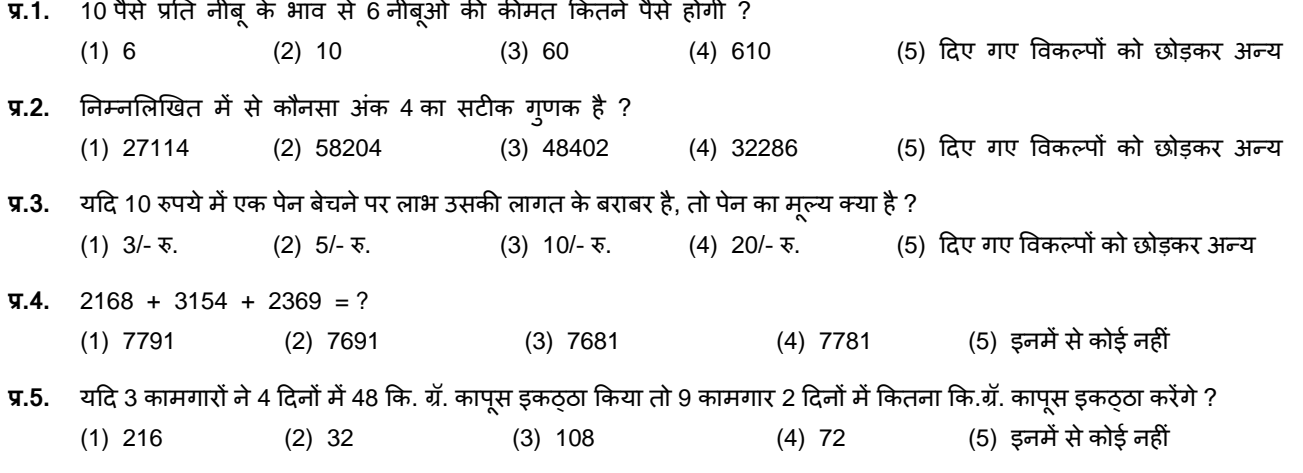

#### **(अ) ऑनलाइन पर क्षा पैटना का वववरण: (वतिुननष्ि)**

(1) परीक्षा ऑनलाइन अर्थात कंप्यूटर पर होगी।

- (2) सभी प्रश्नावमलयां हहन्दी व अंग्रेजी में उपलब्ध कराई जाएंगी।
- (3) सभी प्रश्नों में बहुववकल्प होंगे। प्रश्न के पाांच उत्तर में से के वल एक सही उत्तर होगा। **उम्मीदवार के सवााधिक उपयुक्ि उत्तर चुनकर उसे** उस विकल्प को 'माउसक्लिक' करना है जो उसे उपयुक्त/सही लगता है। क्लिक किया गया विकल्प उस प्रश्न का उत्तर माना जाएगा। किसी भी प्रश्न का उत्तर, अंकन के लिये तभी मान्य होगा जब उम्मीदवार ने उसको "Save & Next" अथवा "Mark for Review & **Next" के साथ सेव ककया हो।**
- (4) सर्वर पर समय सेट किया गया है और आपके स्क्रीन पर ऊपरी दाएं कोने में काउंट डाउन टाइमर आपकी परीक्षा के लिए शेष समय को दर्शाएगा। घड़ी पूरी तरह बंद हो जाने पर परीक्षा स्वतः ही समाप्त हो जाती है आपको अलग से अपनी परीक्षा समाप्त या जमा करने की आवश्यकिा नहीं है।
- (5) ) स्क्रीन के दाएं कोने पर प्रश्न पैलेट, प्रत्येक प्रश्न के लिए निम्न में से कोई एक स्थिति प्रकट करता है:

1 आप अभी तक प्रश्न पर नहीं गए हैं।

2 आपने प्रश्न का उत्तर नहीं दिया है।

3 आप प्रश्न का उत्तर दे चुके हैं।

आपने प्रश्न का उत्तर नहीं दिया है पर प्रश्न को पुनर्विचार के लिए चिहिनत किया है।

<mark>ं क</mark>ु प्रश्न जिसका उत्तर दिया गया है और समीक्षा के लिए भी चिहिनत है, उसका मूल्यांकन किया जायेगा।

पुनर्विचार के लिए चिन्हित (Marked for Review) स्थिति सामान्यतः अनुस्मारक के रूप में कार्य करती है जिसे आपने प्रश्न को दोबारा देखने के लिए सेट किया है। *यदि आपने किसी प्रश्न के लिए उत्तर चुना है जिसे पुनर्विचार के लिए चिन्हित किया है, तब मूल्यांकन में* उस उत्तर पर ववचार ककया जाएगा।

- (6) उत्तर देने के लिए प्रश्न चुनने के लिए आपको निम्नलिखित में से एक करना है:
	- अ. उस संख्या के प्रश्न पर सीधे जाने के लिए आपके स्क्रीन के दांए प्रश्न पैलेट पर उस प्रश्न संख्या पर क्लिक कीजिए। ध्यान दें कि इस विकल्प के प्रयोग पर वर्तमान प्रश्न के लिए आपका उत्तर **सेव नहीं होता** है।
	- ब. विणमान प्रश्न का उत्तर सेव करने के मलए और आगे के िम में अगले प्रश्न पर जाने के मलए **'Save & Next'** पर स्क्लक कीस्जए।
	- क. विणमान प्रश्न का उत्तर सेव करने, उसे समीक्षा हेिुमाकण करने और िम में अगले प्रश्न पर जाने के मलए **'Mark for Review & Next'** पर स्क्लक कीस्जए।
- (7) अपना उत्तर चुनने के लिए, एक विकल्प बटन पर क्लिक कीजिए।
- (8) अपना उत्तर बदलने के लिए दूसरा वांछित विकल्प बटन क्लिक कीजिए।
- (9) अपना उत्तर सेव करने के मलए आपको **Save & Next** पर स्क्लक करना चाहहए।
- (10) चुना गया उत्तर अचयननि/रद्द करने के मलए, चुने गए ववकल्प पर किर से स्क्लक कीस्जए या **Clear Response बटन** पर स्क्लक कीस्जए।
- (11) ररव्यूके मलए प्रश्न चुनने के मलए **Mark for Review & Next** पर स्क्लक कीस्जए। यहद 'िाक्डा िोर ररव्यू' प्रश्न के मलए उत्तर चुना जाता है तो उत्तर को अंतिम मूल्यांकन के रूप में माना जाएगा।
- (12) ककसी प्रश्न का उत्तर बदलने के मलए, पहले प्रश्न का चुनाव कीस्जए और किर नये उत्तर पर स्क्लक कीस्जए और उसके बाद **Save & Next** बटन पर स्क्लक कीस्जए।
- (13) जो प्रश्न उत्तर देने के बाद 'सेव' या 'रिव्यू के लिए मार्क' किए गए हैं, उन्ही प्रश्नों पर मूल्यांकन के लिए विचार किया जाएगा ।
- (14) स्क्रीन के टॉप बार पर प्रश्नावलियों के नाम डिस्प्ले किये जायेंगे। प्रश्नावली के नाम पर क्लिक करके आप संबंधित प्रश्नावली के प्रश्न देखे जा सकते हैं। जो प्रश्नावली आप देखेंगे वह हाइलाइट होगी।
- (15) किसी प्रश्नावली के अंतिम प्रश्न पर **Save & Next** बटन क्लिक करने के बाद आप आटोमैटिकली (अगली) प्रश्नावली के पहले प्रश्न पर पहुंच जाएंगे।
- (16) प्रश्नावली के प्रश्नों के स्टेटस को देखने के लिए प्रश्नावली के नाम पर आप माउस कर्सर मृव कर सकते हैं।
- (17) तकनिकी/व्यावसायिक ज्ञान प्रश्नावली के अलावा बाकी प्रश्नावली लिए एकत्रित समय आबंटित है। दिए गए 60 मिनट में आप किसी भी प्रश्न का उत्तर दे सकते हैं।
- (18) उम्मीदवारों से अनुरोध हैं कि "टेस्ट एडमिनिस्ट्रेटर" के निर्देशों का ध्यान से अनुसरण करें। यदि कोई उम्मीदवार निर्देशों/नियमों का अनुसरण नहीं करता है तो इसे कदाचार/अन्चित तरीके अपनाने का मामला माना जाएगा और उम्मीदवार का ESIC द्वारा निर्णीत अवधि के लिए परीक्षाओं में बैठना वर्जित होगा।
- (19) उम्मीदवार केवल परीक्षा शुरू होने से पहले टेस्ट एडमिनिस्ट्रेटर से अपनी शंकाओं या प्रश्नों के विषय में पूछ सकता है। परीक्षा शुरु होने के बाद ककसी भी क्वेरी (शंका) का उत्तर नहीं हदया जाएगा।
- (20) 60 मिनट की समाप्ति के बाद, उम्मीदवार ना ही किसी भी प्रश्न का उत्तर दे पाएंगे और ना ही अपने उत्तर की जाँच कर पाएंगे। उम्मीदवार ने 'सबमिट' बटन क्लिक नहीं किया होगा तब भी कंप्यूटर सिस्टम दवारा उसके उत्तर स्वतः सेव कर लिए जाएंगे।
- **(21) कृपया नोट करें:**
	- **(अ) पर क्षा का पूणा समय समाप्ि होने िक उम्मीदवारों को** "**फाइनल सबलमट**" **करनेनह ं ददया जाएगा।**
	- (ब) एक बार परीक्षा शुरू हो जाने पर किसी भी परिस्थिति में कोई उम्मीदवार की-बोर्ड की किसी भी बटन पर क्लिक नहीं करेगा क्योंकि **इससे पर क्षा लॉक हो जाएगी।**

#### **(ब) सामान्य ननदेश:**

- (1) कृपया प्रवेशपत्र (कॉल लेटर) में तारीख, रिपोर्टिंग समय और परीक्षा स्थल का पता नोट करें।
- (2) परीक्षा स्थल की पुष्टि करने के लिए ऑनलाइन परीक्षा से एक दिन पहले आप परीक्षा स्थल जाकर देख सकते हैं ताकि परीक्षा के दिन आप समय पर रिपोर्ट कर सकें।
- (3) आपका हाल ही का पासपोर्ट आकार का फोटोग्राफ चिपकाकर प्रवेशपत्र अपने साथ परीक्षा स्थल पर लाया जाना चाहिए। (अच्छा होगा कि वही फोटो चिपकायें, जिसे पंजीकरण के समय अपलोड किया गया हो।)
- (4) परीक्षा स्थल पर टेस्ट एडमिनिस्ट्रेटर और ESIC प्रतिनिधि के निर्देशों का आपको निष्ठापूर्वक पालन करना चाहिए। यदि आपके दवारा निर्देशों का उल्लंघन किया जाता है तो आपको अयोग्य ठहराया जाएगा और परीक्षा स्थल छोड़कर जाने के लिए कहा जाएगा।
- (5) परीक्षा के दौरान कैलकुलेटर (अलग या घड़ी के साथ), किताबों, नोटबुकों या लिखे नोटस, सेल फोन (कैमरा सहित या रहित), स्मार्ट वॉच या अन्य ककसी इलेक्राननक साधन के प्रयोग की अनुमनि नहीं दी जाएगी।
- (6) अपने फोटोग्राफ को प्रवेश-पत्र पर चिपकाकर और वर्तमान में वैध फोटो युक्त पहचान का मूल प्रमाण और उसकी एक फोटोकापी अपने साथ लाएं - कृपया अपने फोटोग्राफ को इस प्रवेशपत्र पर चिपकाकर और वर्तमान में वैध फोटोयुक्त पहचान का मूल प्रमाण और उसकी एक िोटोकापी अपनेसाथ लाएं - यह अननवायण है। **कृपया प्रर्वेिपत्र िथा पहचान के प्रमाणपत्र की फोटो कापी समुधचि रूप सेतटेपल करके**  परीक्षा के अंत में पर्यवेक्षक को सौंप दें। वर्तमान में वैध फोटो पहचान प्रमाण हैं - पैनकार्ड/पासपोर्ट/ड्राइविंग लाइसेंस/वोटर्स कार्ड/फोटोग्राफ

युक्त बैंक पास बुक/आधिकारिक लेटर हेड पर राजपत्रित अधिकारी दवारा जारी फोटो पहचान का प्रमाण/आधिकारिक लेटर हेड पर जन प्रतिनिधि दवारा जारी फोटो पहचान का प्रमाण/मान्यता प्राप्त कालेज/यूनिवर्सिटी दवारा जारी वैध वर्तमान पहचान पत्र/फोटोग्राफ युक्त आधार/ई-आधार कार्ड /कर्मचारी पहचान पत्र/फोटोग्राफ युक्त बार कौंसिल पहचान पत्र। **कृपया नोट करें - राशन कार्ड और लर्नर ड्राइविंग लाइसेंस को वैि पहचान-प्रमाण के रूप में तवीकार नह ं ककया जाएगा।** कृपया ध्यान दें कक प्रवेशपत्र पर मलिा गया आपका नाम (जैसा आपने पंजीकरण की प्रक्रिया में दिया है) फोटो पहचान पत्र पर दिखते नाम के बिल्कुल अनुरूप होना चाहिए। महिला उम्मीदवार जिन्होंने शादी के पश्चात अपने पहले/अंतिम/बीच के नाम में परिवर्तन किया हो वे इस पक्ष का विशेष ध्यान दें। यदि प्रवेशपत्र पर दिए गए नाम और फोटो पहचान पत्र में जरा भी बेमेल हुआ तो आपको परीक्षा में शामिल होने नहीं दिया जाएगा। वे उम्मीदवार जिन्होंने अपना नाम बदल लिया है, को राजपत्रित अधिसूचना/अपना विवाह प्रमाण पत्र/शपथपत्र प्रस्तुत करने पर ही अनुमत किया जाएगा।

- (7) सही व गलत उत्तरों के पैटर्न में समानता का पता लगाने के लिए आपके प्रत्युत्तरों का परीक्षा में सम्मिलित अन्य उम्मीद्वारों के साथ विश्लेषण किया जायेगा, यदि निर्धारित प्रक्रिया के अनुसार यह अनुमान लगता/निष्कर्ष निकलता है कि प्रत्युत्तरों में सहभागिता की गई है और प्राप्त अंक वास्तविक/वैध नहीं है तो आपको अयोग्य ठहराया या उम्मीद्वारी रद्द की जा सकती है। नकल करते, सहायता लेते या देते या उम्मीदवार के लिए अनुचित ऐसा व्यवहार करते हुए उम्मीदवार के मूल्यांकन पर विचार नहीं किया जाएगा। आगे ऐसे उम्मीदवार के खिलाफ ESIC उसके दवारा उपयुक्त समझी जाने वाली कार्रवाई कर सकता है।
- (8) आप अपने साथ एक बाल पॉइंट पेन अवश्य लाएं। आप अपना व्यक्तिगत इंक स्टैम्प पैड (नीला/काला) ला सकते है। परीक्षा के अंत में अपने उत्तर सबमिट करने से पहले जिन प्रश्नों को आप रिव्यू करना चाहते हैं उनके प्रश्न नंबर लिखने या रफ वर्क करने के लिए आपके कागज का एक पन्ना दिया जाएगा। परीक्षा पूरी होने के बाद स्थल छोड़ने से पहले आपको कागज का यह पन्ना, प्रवेशपत्र, ID प्रमाण की प्रति अनिवार्यतः पर्यवेक्षक को सौंप देना चाहिए।
- (9) परीक्षा के प्रशासन में कुछ एक समस्या होने की संभावना से इन्कार नहीं किया जा सकता, जो कि परीक्षा संचालन और/अथवा परिणाम सृजित करने की कठिनाई के तौर में सामने आ सकती है। ऐसी स्थिति में इन समस्याओं के समाधान का पूरा प्रयास किया जायेगा, जिसमें उम्मीदवारों के मूवमैंट, परीक्षा में विलम्ब होना शामिल हैं। पुनः परीक्षा का आयोजन स्पष्ट रूप से परीक्षा संचालन संस्थान के विवेक पर निर्भर है। उम्मीदवार पुनः परीक्षा के लिए किसी प्रकार का दावा नहीं कर सकेंगे। परीक्षा संचालन की विलम्बित प्रक्रिया में उम्मीदवारों के मूव करने की इच्छा नहीं होने अथवा भाग लेने की इच्छा नहीं होनेपर उन्हेंप्रकिया सेसरसरी तौर पर ननरति कर हदया जायेगा।
- (10) परीक्षा की सामग्री या उसकी किसी अन्य जानकारी, पूर्णतया या अंशतः को प्रकट करने, प्रकाशित करने, पुनः प्रस्तुत करने, संचारित करने, तटोर करने या उसके रांसममशन और तटोरेज को सुगम बनाने वाले या परीक्षा कक्ष में हदए गए कागज-पत्र को ले जाने वाले या परीक्षा सामग्री के अनधिकृत कब्जाधारी पर अभियोग चलाया जा सकता है।
- (11) चयन प्रक्रिया के किसी भी चरण में, उम्मीदवार द्वारा गलत सूचना प्रदान करने और/अथवा प्रक्रिया का उल्लंघन करने के मामले में, उम्मीदवार को चयन प्रक्रिया से अयोग्य घोषित कर दिया जाएगा और भविष्य में उसे ESIC की किसी भी भर्ती प्रक्रिया में भाग लेने की अनुमति नहीं प्रदान की जाएगी। यदि ऐसे मामले का वर्तमान चयन प्रक्रिया में पता नहीं चलता है लेकिन बाद में पता चलता है तो ऐसी अयोग्यता को पूर्वव्यापी प्रक्रिया से लागू किया जाएगा।

# **सामास्जक दरू संबंिी ननदेि**

- 1. अभ्यर्थी को परीक्षा स्थल पर बुलावा पत्र में उल्लिखित समय अवधि के अनुसार ही रिपोर्ट करना है। देरी से आने वाले अभ्यर्थियों को परीक्षा देने की अन्**मति नहीं दी जाएगी**।
- 2. अभ्यर्थी के अनुक्रमांक व उनके बैठने की लैब संख्या परीक्षा स्थल के बाहर नहीं दर्शाई जाएगी, पर इसे प्रत्येक अभ्यर्थी को परीक्षा स्थल पर प्रवेश करने के समय बता दिया जाएगा।
- 3. परीक्षा स्थल पर अभ्यर्थियों को अनुमत सामग्री

**अभ्यथिडयों को परीक्षा स्िल पर के र्वल ननम्नसलखिर्त िामान लानेकी अनुमनर्त होगीः**

**क. मास्क**

- **ि. अपना हैंि िैननटाइजर (50 समली)**
- **ग. एक िामान्य पेन और इंक स्टैम्प पैि (नीला/काला)**
- घ. परीक्षा संबंधी दस्तावेज (बुलावा पत्र तथा बुलावा पत्र जिसके साथ ID कार्ड की फोटोप्रति संलग्न हो, सत्यापन के लिए मूल ID कार्ड)

ड. स्क्राइब वाले अभ्यर्थियों के मामले में - विधिवत रूप से भरा व फोटोग्राफ लगाकर हस्ताक्षर किया हुआ स्क्राइब फार्म **परीक्षा स्िल के भीर्तर कोई अन्य िामग्री लाने की अनुमनर्त नहीं है।**

- 4. अभ्यर्थी को अपने किसी भी निजी सामान/सामग्री को किसी के साथ साझा नहीं करना चाहिए।
- 5. अभ्यर्थी को एक दूसरे से सुरक्षित सामाजिक दूरी बनाकर रखनी चाहिए।
- 6. अभ्यर्ी को स्र्ल पर हदए गए ननदेशों के अनुसार पंस्क्ि में िड़े होना चाहहए।
- 7. यदि अभ्यर्थी स्क्राइब की सुविधा का लाभ उठा रहा है तो स्क्राइब को भी अपना मास्क लाना होगा।
- 8. परीक्षा पूर्ण होने पर अभ्यर्थियों को परीक्षा स्थल स्टाफ दवारा निर्देशित किए जाने के अनुरूप भीड़ लगाए बगैर व्यवस्थित तरीके से बाहर निकलिा चादहए।

# **आपको शभ ु कामनाएं!**